# Develop data-centric web apps in Jupyter with Voilà and VOIS

1 Joint Research Centre - T.4 Unit – CS3 Conference 12/03/2024Davide De Marchi – [davide.de-marchi@ec.europa.eu](mailto:davide.de-marchi@ec.europa.eu) Pieter Kempeneers Armin Burger Pierre Soille

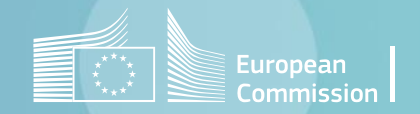

### Agenda

- Voilà in JRC BDAP
- Vois library
- Development
- Applications
- Live Demo
- Deployment in free and commercial cloud platforms

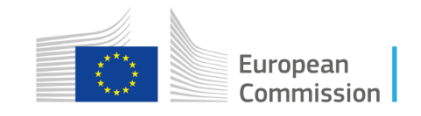

#### JRC – Facts and figures

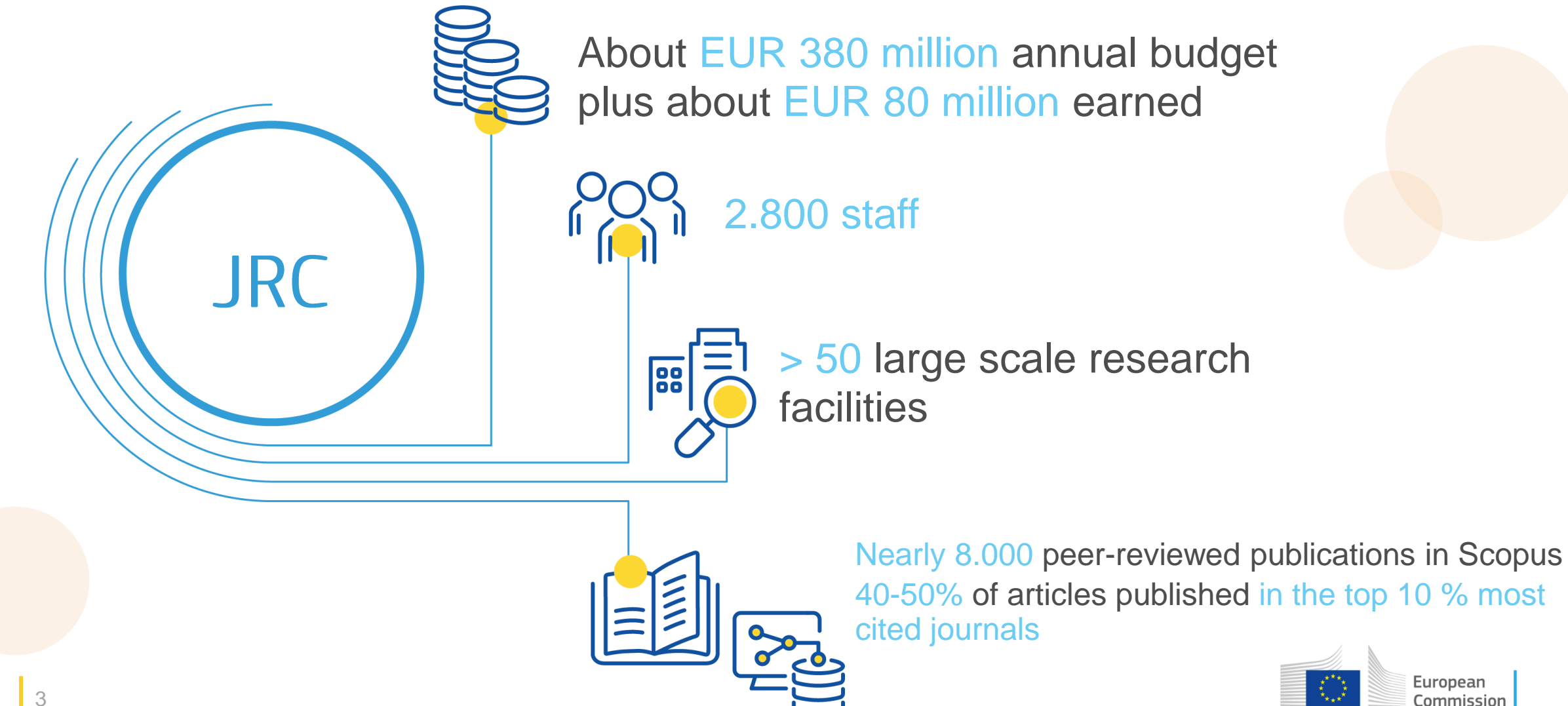

### Big Data Analytics Platform

The BDAP aims at linking data, data services, data scientists, and thematic experts to generate policy relevant insights and foresight

<https://jeodpp.jrc.ec.europa.eu/bdap/>

Unit T.4 - Data Governance And Services

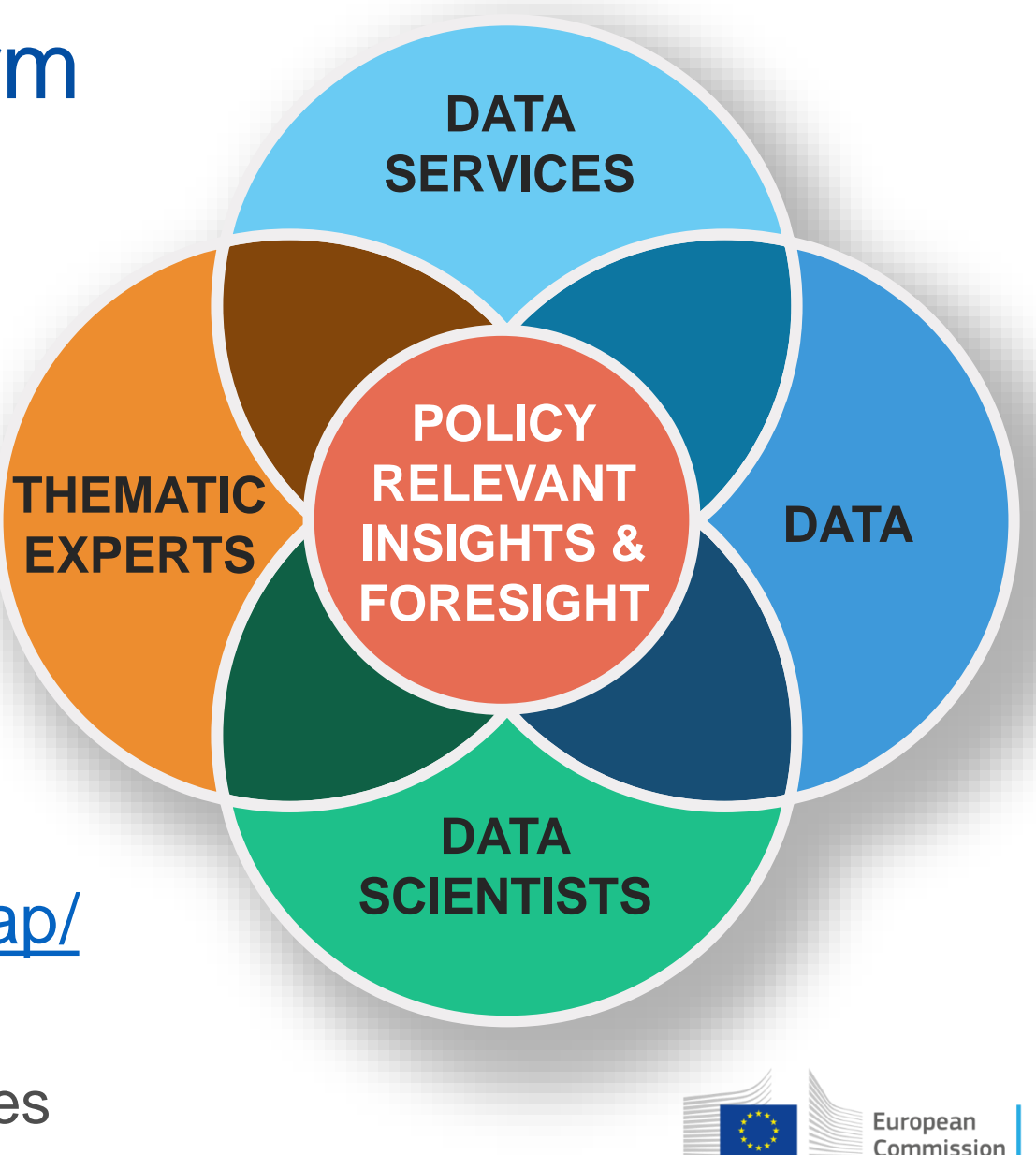

### Voilà

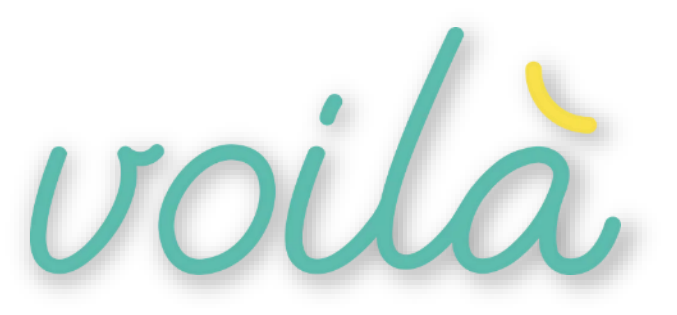

- A Jupyter notebook extension to automatically create standalone datacentric applications and dashboards.
- Notebooks are rendered by showing only the output of the cells, while the code is hidden.
- Suitable for non-technical experts for communicating insights and foresight to a wider audience.
- Single environment for full data analytics workflows from research and innovation to outreach engaging policy makers and citizens.
- It is not a click&drag tool: programming capabilities are needed!

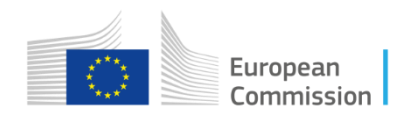

## VOIS library

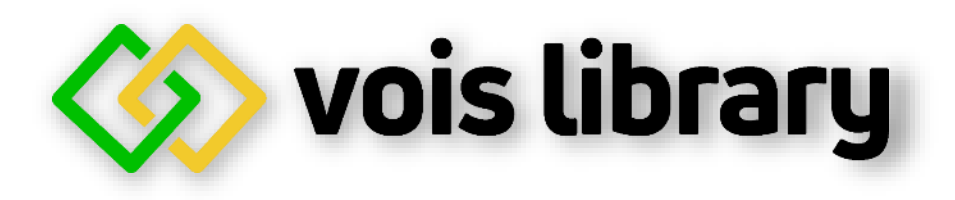

- **VOI**là **S**implification library
- Its goal is to make life easier for the creation of impactful Voilà dashboards using Python
- Partially developed in the context of the CS3MESH4EOSC Horizon2020 project lead by CERN

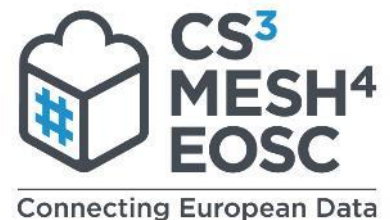

- Published as open source on the [https://code.europa.eu](https://code.europa.eu/) following European Commission Decision of 8 December 2021 on the open source licensing and reuse of Commission software 2021/C 495 I/01.
- Code:<https://code.europa.eu/jrc-bdap/vois>
- Documentation:<https://vois.readthedocs.io/>

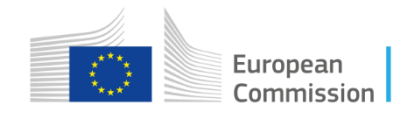

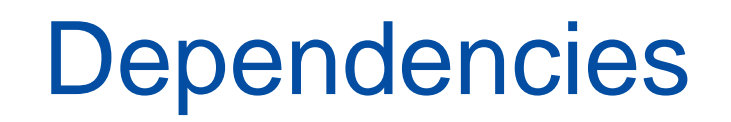

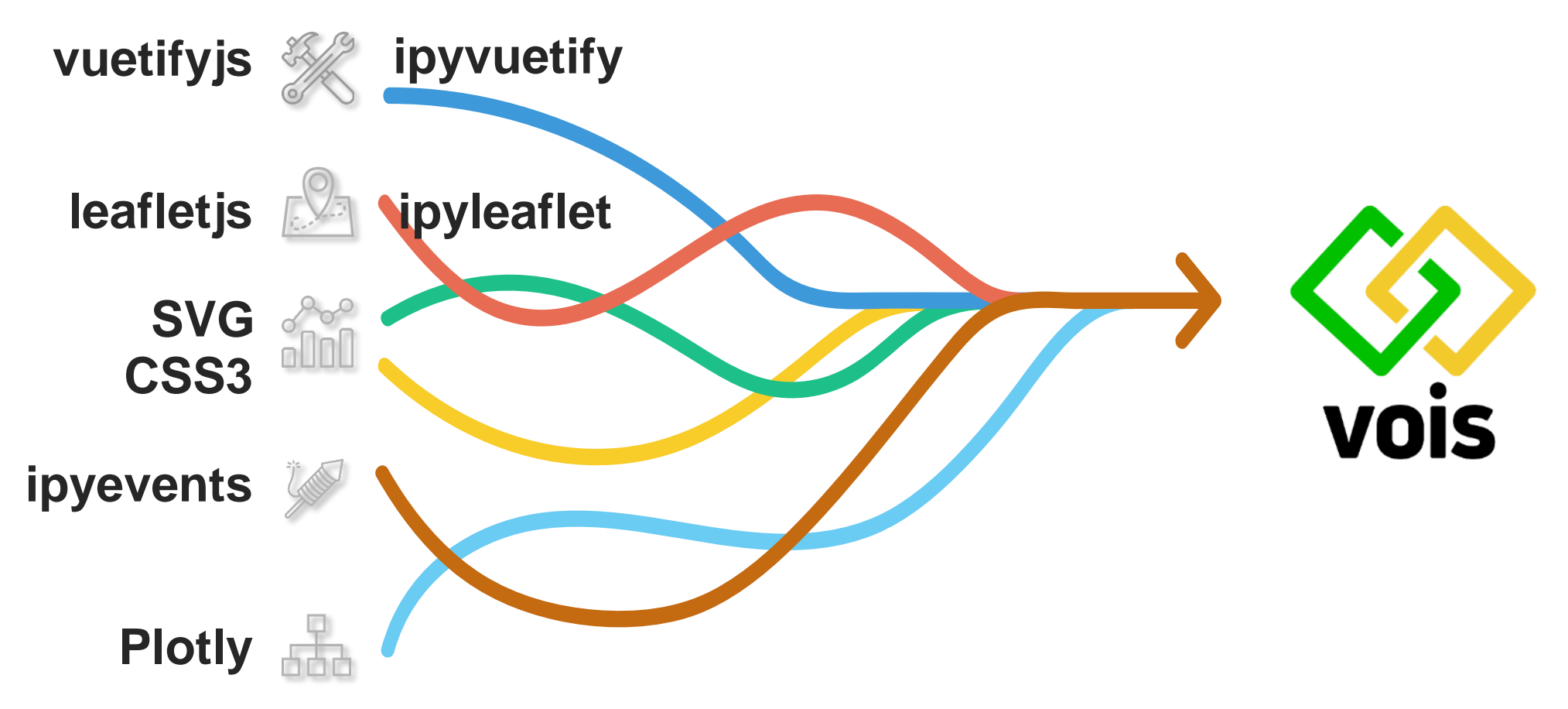

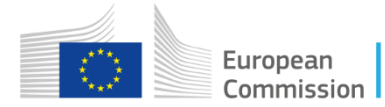

### Vois objectives

- **Facilitate** full exploitation of ipyvuetify/vuetify.js components with less code
- **Consistent** usage of widgets variants/colours/themes
- Allows for **full screen** applications, possibly avoiding scrollbars
- Support multiple screen resolutions: **responsiveness**
- **Compound elements** created from groups of widgets
- **Layered** components: popup-menus, dialog-boxes, etc.
- **Multipage** applications (!)
- Advanced **geo-spatial** visualizations
- Custom interactive **charts** with SVG drawings and events management
- Cloud  $\leftarrow$  local system data exchange

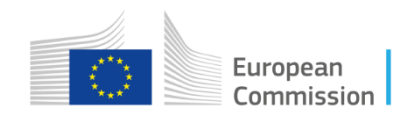

#### Easy start web application development

Vois helps developer in the creation of the application framework, for instance providing a multipage webapp with few lines of code:

from vois.vuetify import mainPage import geoPage, textPage, resources

def onclickGeographicSearch():  $p = geoPage.geoPage(output)$  $card = p.create(debug=False)$  $p.open()$ 

#### def onclickTextSearch():

```
p = textPage.textPage(output)card = p.create(debug=False)p.open()
```
m = mainPage.mainPage(title='EMBAL validator',

subtitle='European Monitoring of Biodiversity in Agricultural Landscapes', credits="D.5 Food security - T.4 Data Governance And Services", applogo url=resources.logoEMBAL, applogo widthpercent=7, titlebox toppercent=10, titlebox widthpercent=46, vois\_show=False, vois\_opacity=0.1, buttonbox toppercent=46, button widthpercent=23, background image='https://JRC/EMBAL/Background1.jpg', creditbox\_toppercent=76, creditbox\_opacity=0, text color='#222222')

m.addButton('Geographic search',

subtitle='Search EMBAL plots from a overall EU map', tooltip=", image=resources.getLocalImageURL('./Graphics/geo.png'), onclick=onclickGeographicSearch)

#### Multipage web-apps

#### **EMBAL validator**

**European Monitoring of Biodiversity in Agricultural Landscapes** 

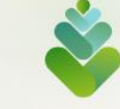

Geographic search

Search EMBAL plots from a overall EU map

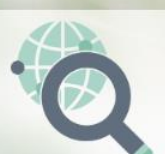

#### **Textual search**

Search EMBAL plots by country and textual description

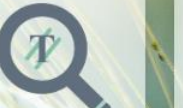

**Check and validate plots** 

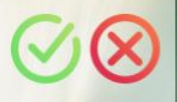

Validate EMBAL plot data by inserting annotations and comments

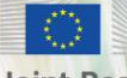

Commission **Joint Research Centre** 

European

D.5 Food security - T.4 Data Governance And Services

### Development

Jupyter is not a classical framework for software development, but with some tricks, it can become a productive development environment. Here some tips:

- 1. Modular development (divide code in selfcontained modules)
- Object-oriented programming
- 3. Less code possible in the main .ipynb file
- 4. Create a test notebook for each module/class
- 5. Document modules content and relationships in a formal way (UML, etc.)

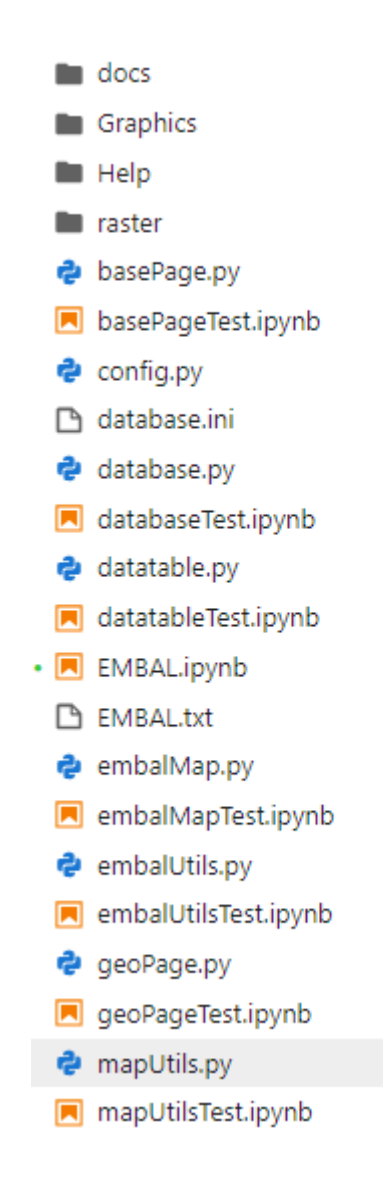

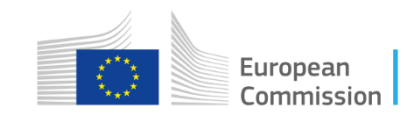

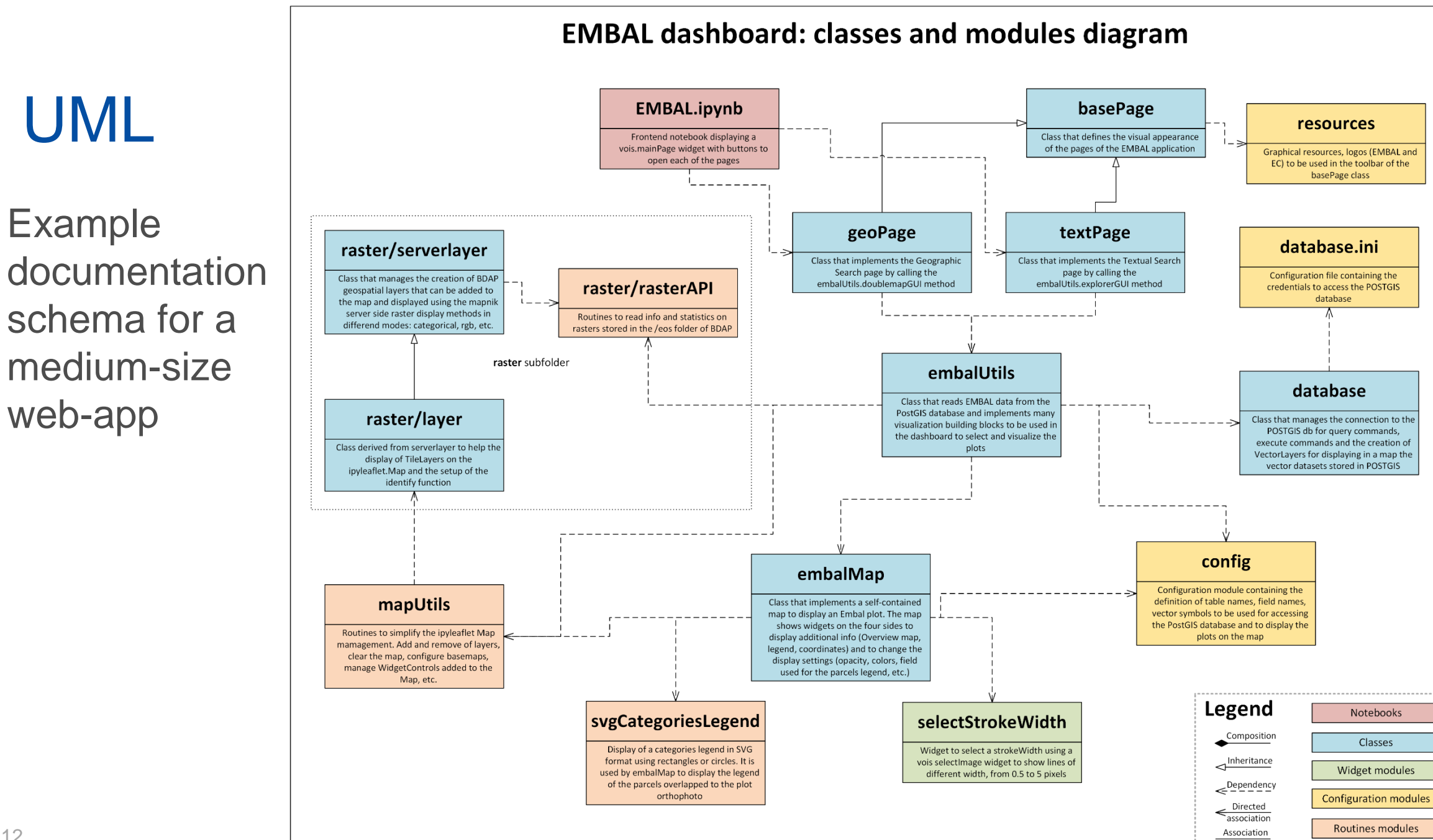

## Application types

13

- All are solutions based on data (data-centric apps)
- Many use geospatial datasets or data that is linked to a location
- Tools to ease the discovery and usage of complex datasets or to link/merge multi-media datasets
- Communication of project and research results to (non-expert) hierarchy
- Dashboards to let readers of a scientific paper experiment with the data, replicate the results, test the derived products
- Demo applications for promoting projects, ideas, engage stakeholders
- Open data, open access  $\rightarrow$  Open applications

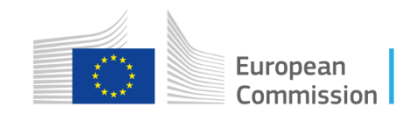

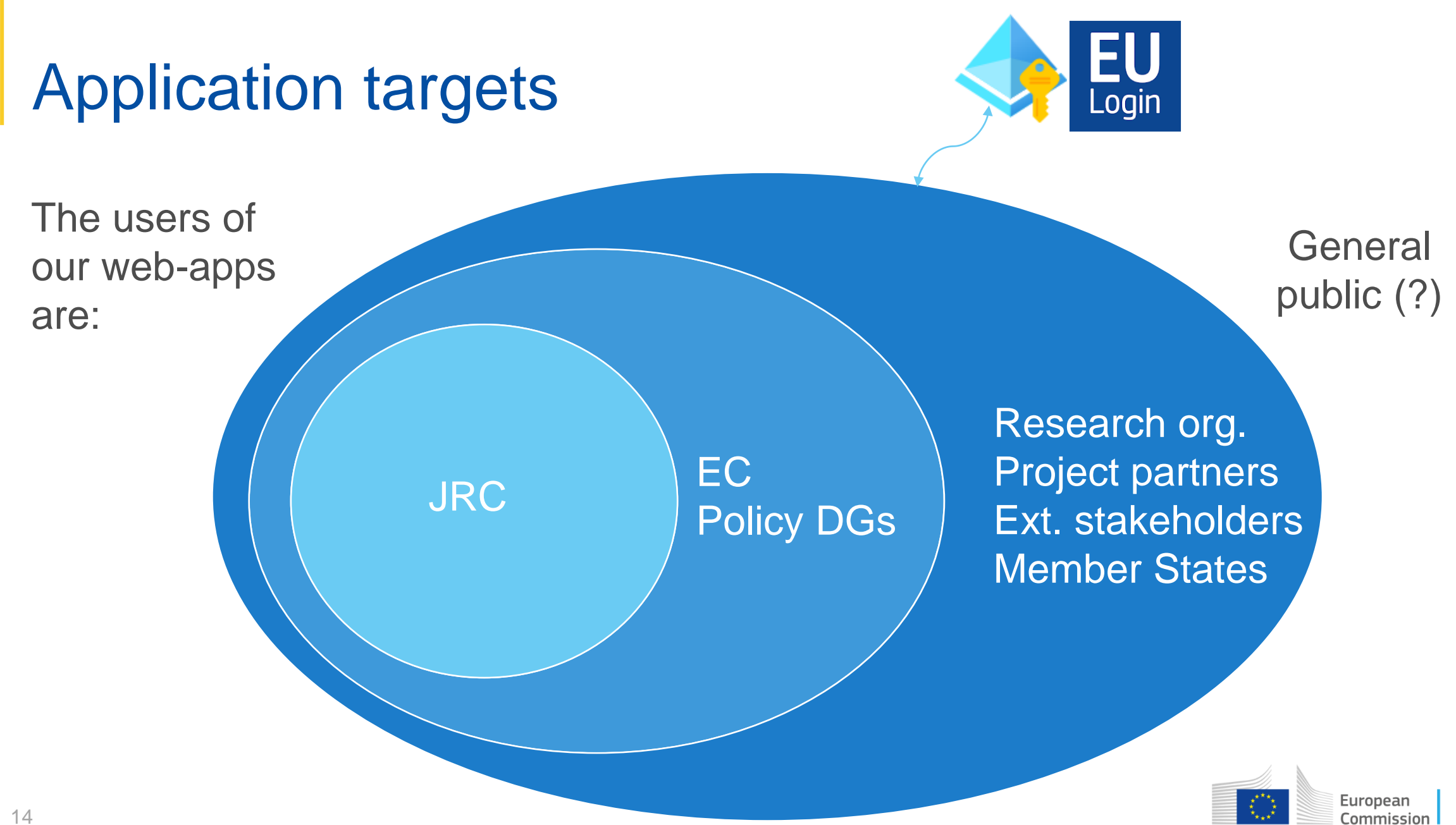

#### Live demos

#### • JRC:

❖ Pubsy mining (smart AI search on all JRC publications)

◆ Collections Explorer (browse the STAC collections catalogue and GIS overlay of datasets)

#### • EC Policy DGs

- ❖ LUCAS (Eurostat: Land use and land cover across the European Union)
- **EMBAL (DG-Agri European Monitoring of Biodiversity in Agricultural Landscapes)**

#### • External partners

- $\div$  SHERPA (Screening for high emission reduction potential on air)
- **❖ FAIRMODE (Forum for Air quality Modeling)**

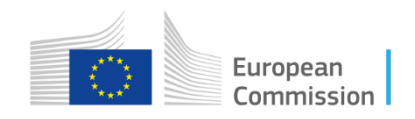

#### Fully public Voilà web apps: Huggingface Spaces

#### Tested <https://huggingface.co/spaces> for free Voilà dashboard deploy

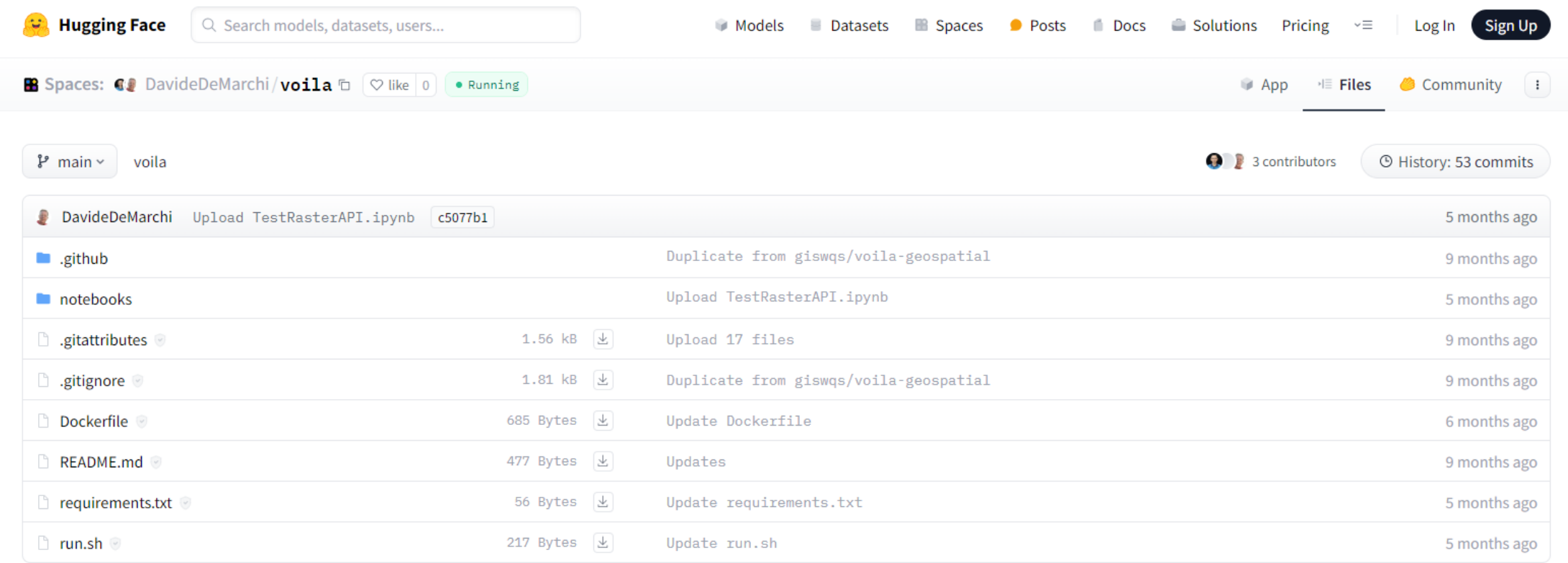

#### Fully public Voilà web apps: Ploomber Cloud

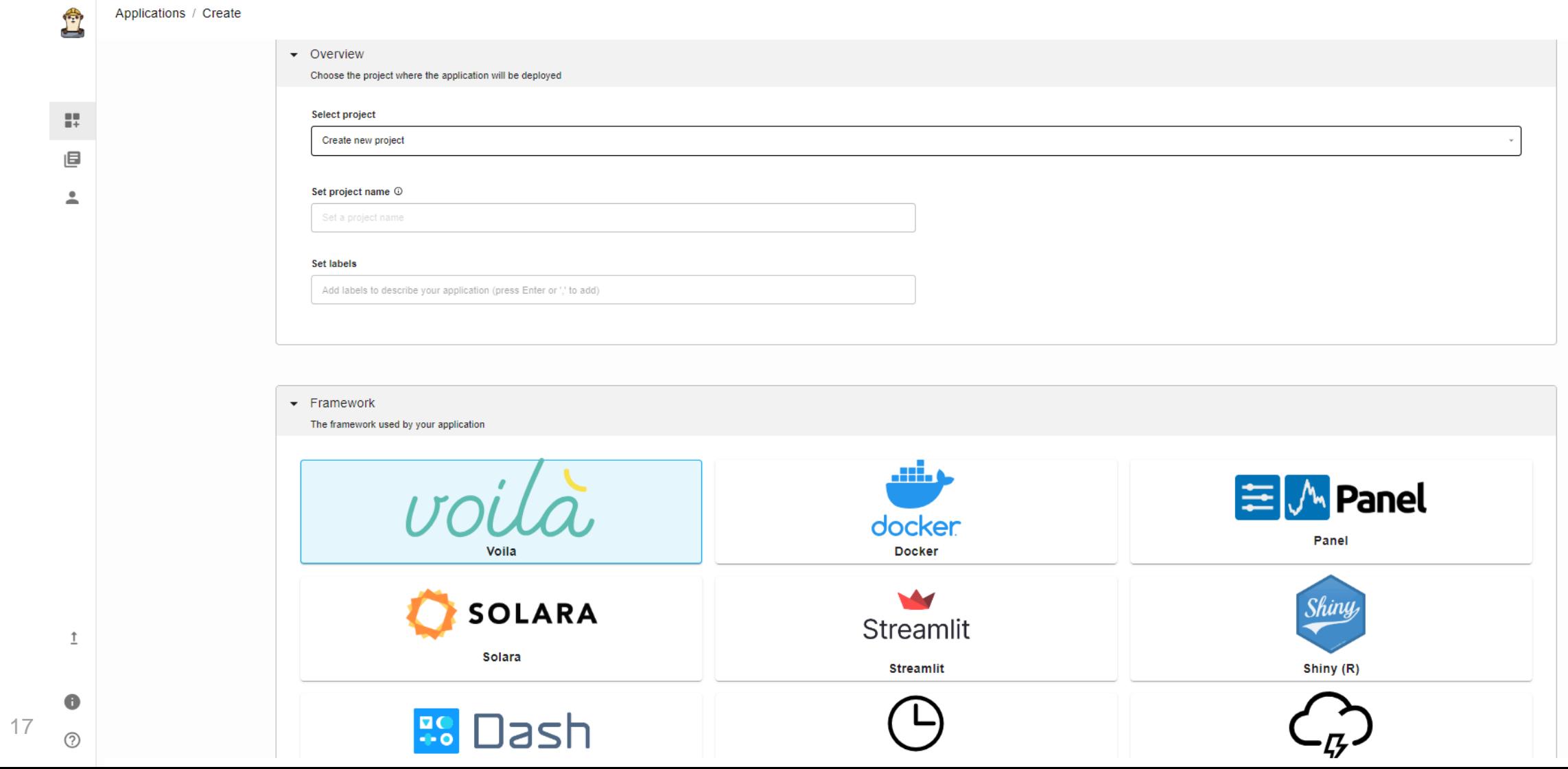

### Other (free) deployments

**Voici** is a tool for generating static dashboards from Jupyter Notebooks. It can be used as a drop-in replacement for [Voilà](https://github.com/voila-dashboards/voila) and it has the same commands and supports most of Voila's configuration options.

Voici uses [WebAssembly](https://developer.mozilla.org/en-US/docs/WebAssembly) (Wasm) kernels to render notebooks in the browser, making the resulting dashboard entirely self-contained and distributable.

<https://github.com/voila-dashboards/voici>

A static dashboard created with Voici can be deployed, for instance, in Gitlab [Pages](https://docs.gitlab.com/ee/user/project/pages/)

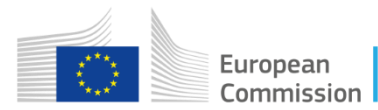

### MS Azure DataViz PoC

JRC started a Proof of Concept (feasibility study) with **Avanade** to test the creation of Voilà web applications in the Azure Cloud platform:

- Access to data
- Open to the public

**DataVizPoC Development** Subscription Data access **Jupyter** Data from web HTTP Machine Compute instance Jupyter Notebooks + **Azure Blob mount** Learning + JupyterLab Python modules workspace Azure Blob storage **Services** Local docker files  $\blacktriangleright$ Cost **Azure PostGIS** PostgreSQL Storage Key vault Management flexible server account **BDAP** data **Deployment Planetary + STAC** voilà **Copernicus Ecosystem** Container App Service App Service Registry Plan

An excellent tutorial:

[https://medium.com/microsoftazure/from-jupyter-notebook-to-azure-web-](https://medium.com/microsoftazure/from-jupyter-notebook-to-azure-web-app-in-5-easy-steps-2783f8fd847d)

19 app-in-5-easy-steps-2783f8fd847d

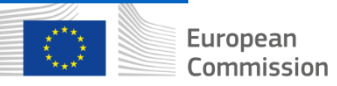

### **Takeaway**

- Voilà demonstrates its versatility in both allowing for quick&dirty notebook conversion and in the creation of fully fledged data-centric web applications
- It is a powerful visualization and communication tool that is deeply nested into the Jupyter data science environment (needs programming skills!)
- VOIS library is used inside the JRC BDAP Cloud Platform to communicate scientific results to a wider audience and to allow for easy interaction with complex datasets (open source from [https://code.europa.eu/jrc-bdap/vois\)](https://code.europa.eu/jrc-bdap/vois)
- Voilà and vois library can be used in many commercial cloud environments even with free accounts
- We see a near future where an Hybrid Cloud infrastructure can provide Voilà development, deploy and data access services through APIs European

#### **EU Solidarity with Ukraine**

The EU stands united with Ukraine

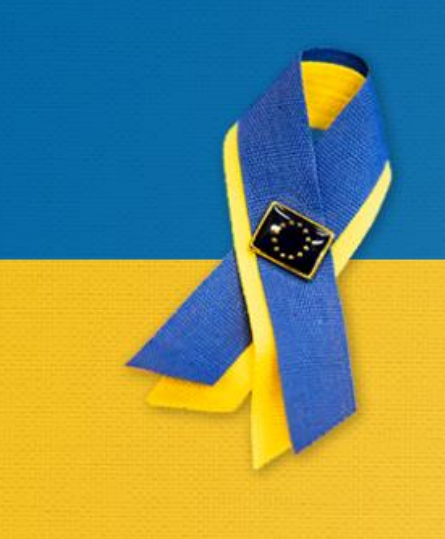

# Thank you!

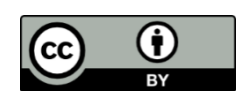

**© European Union 2024**

Unless otherwise noted the reuse of this presentation is authorised under the [CC BY 4.0](https://creativecommons.org/licenses/by/4.0/) license. For any use or reproduction of elements that are not owned by the EU, permission may need to be sought directly from the respective right holders.

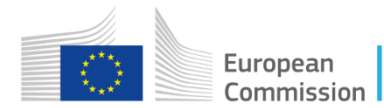